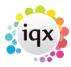

# Change where questionnaire items are viewed

Questionnaires have a group option related to them as follows:

- 0 = Standard (The question will appear in the standard Questionnaire view at the top right hand area)
- 1 = Only on Questionnaire tab
- -1 = Hidden
- -10 = Shows in Miscellaneous Tab or accounts menu of Company and in Payroll if a Person question
- -1000 = Question will not appear for searching

## **Applicant and Departmental Applicant Questionnaire Additions**

| Group    |                                                               |
|----------|---------------------------------------------------------------|
| 1        | Appear in Questionnaire ONLY.                                 |
| 0        | Appear in Questionnaire AND top right.                        |
| -10      | Appear in Payroll at the BOTTOM.                              |
| -11      | Appear in Payroll at the TOP.                                 |
| -19      | Appear in P45 Wizard.                                         |
| -2*0     | Appear in Temp Role Clearance view, not editable.             |
| -200     | Appear in Clearance Role Security view.                       |
| -220     | Appear in Clearance Role Overview view.                       |
| -230     | Appear in Clearance Role ID view.                             |
| -240     | Appear in Clearance Role Training view.                       |
| -250     | Appear in Clearance Role Fit to Work view.                    |
| -260     | Appear in Clearance Role Qualifications view.                 |
| -300     | Appear in Social Care Recipient view.                         |
| -310     | Appear in Social Care Contact view.                           |
| -700     | Searchable but not visible if no rights. Switchable View 1.   |
| -710     | Searchable but not visible if no rights. Switchable View 2.   |
| =< -1000 | Will <b>NOT</b> appear on search criteria.                    |
| -1700    | Not Searchable or visible if no rights. Switchable View 3.    |
| -1710    | Not Searchable or visible if no rights. Switchable View 4.    |
| -1720    | Not Searchable or visible if no rights. Switchable View 5.    |
| -2000    | Will appear at end of general questionnaire but no-where else |

# **Company Questionnaire Additions**

| Group |                                        |
|-------|----------------------------------------|
| 1     | Appear in Questionnaire ONLY.          |
| 0     | Appear in Questionnaire AND top right. |
| -10   | Appear in Miscellaneous at the BOTTOM. |
| -11   | Appear in Miscellaneous at the TOP.    |

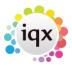

| Group    |                                                             |
|----------|-------------------------------------------------------------|
| -19      | Appear in Accounts floating view.                           |
| -700     | Searchable but not visible if no rights. Switchable View 1. |
| -710     | Searchable but not visible if no rights. Switchable View 2. |
| =< -1000 | Will NOT appear on search criteria.                         |

#### **Vacancy Questionnaire Additions**

| Group |                                                             |
|-------|-------------------------------------------------------------|
| 1     | Appear in Questionnaire ONLY.                               |
| 0     | Appear in Questionnaire AND top section.                    |
| -10   | Appear in Miscellaneous near the BOTTOM.                    |
| -20   | Appear in AWR view.                                         |
| -50   | Appear in Web Publish view for iqxWEB data, limited access. |
| -200  | Appear in Vacancy Compliance Questionnaire, limited access. |

### **Departmental Vacancy Questionnaire Additions**

| Group |                                          |
|-------|------------------------------------------|
| 1     | Appear in Questionnaire ONLY.            |
| 0     | Appear in Questionnaire AND top section. |

#### **Departmental Placement Questionnaire Additions**

| Group |                                 |
|-------|---------------------------------|
| -3    | Appear at TOP of Questionnaire. |

For more detailed information on questionnaires go to Questionnaires Back to Technical Help Section list Back to 'How To' guides for IQX system administrators

From:

https://iqxusers.co.uk/iqxhelp/ - iqx

Permanent link:

https://iqxusers.co.uk/iqxhelp/doku.php?id=sa11-00

Last update: **2019/11/22 19:05** 

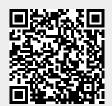